## **INFORMACE ke zkouškovému testu**

**V testu vybíráte vždy 1 správnou odpověď. Odpovědi jen označíte, test se po skončení vyhodnotí, můžete si prohlédnout získaný počet bodů a chybné odpovědi.**

**Výsledky budou také zapsány do Excelovského souboru v IS (Bodové výsledky). Budou připsány k bodům z průběžného testu a bonusovým bodům ze seminářů, celkový výsledek bude poté zapsán do IS.**

## **<http://www.opf.slu.cz/kmme/zkousky>**

Tuto adresu zapíšete do jakéhokoliv webového prohlížeče (nejlépe však **Firefox**). Adresa musí být zadána **malými písmeny**. Po jejím zadání se zobrazí přihlašovací formulář:

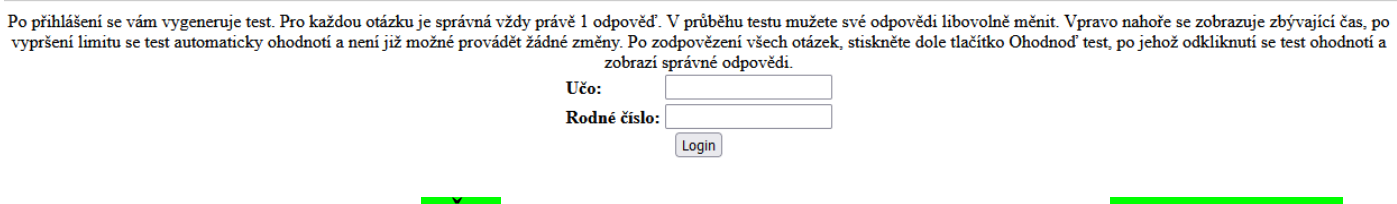

**Do prvního políčka zadáte své UČO (pětičíslí - pokud neznáte, najdete v IS) jako heslo uvedete své rodné číslo bez lomítka.**

Po přihlášení se automaticky vygeneruje test a začíná běžet čas. Na test máte 60 minut (zbývající čas se zobrazuje vlevo nahoře):

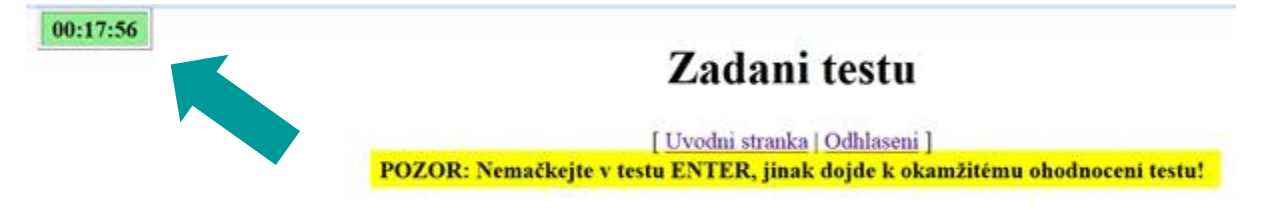

## **Na stránce testu nemačkat ENTER jinak se test ukončí a vyhodnotí!!!**

U otázky č. 1 je častý dotaz, kde je excelovský soubor, **musíte kliknout na text "TOHOTO SOUBORU":**

1. Firma evidovala v loňském roce u svých zaměstnanců mj. i počty dnů strávené na služební cestě v zahraničí. Použijte data z TOHOTO SOUBORU

Po uplynutí času se test automaticky odešle, uvidíte, kolik máte bodů a správné odpovědi. Pokud chcete ukončit test dříve, kliknete dole na tlačítko "**OK – Ohodnotit test**" nebo ENTER. Tento krok nelze vrátit zpět.

Jakmile si prohlédnete výsledky, stačí zavřít okno prohlížeče. Výsledky se automaticky uloží na server, takže není třeba nic zapisovat.

**Pokud chcete zkoušku psát na vlastním notebooku, stáhněte si novou verzi prohlížeče Firefox (Chrome raději nepoužívejte) aby se Vám zobrazovaly matice správně!**